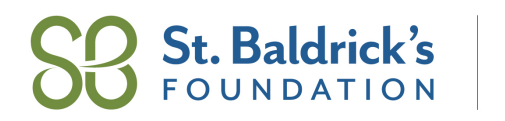

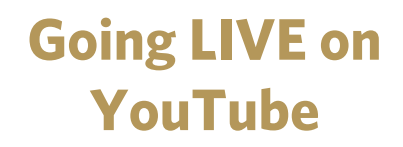

### **Go to YouTube.com and log in**

<sup>o</sup> **Click on the create button and then click Go Live** \*Note – it may take up to 24 hours to enable your first livestream

**CONQUER** 

**CANCER** 

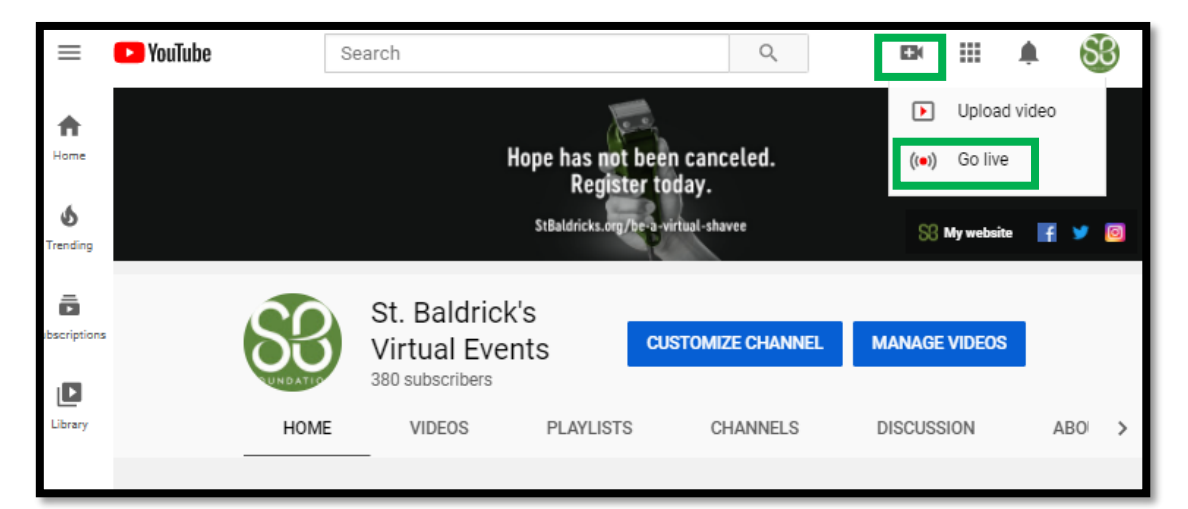

<sup>o</sup> **Click Schedule Stream and Create New Stream**

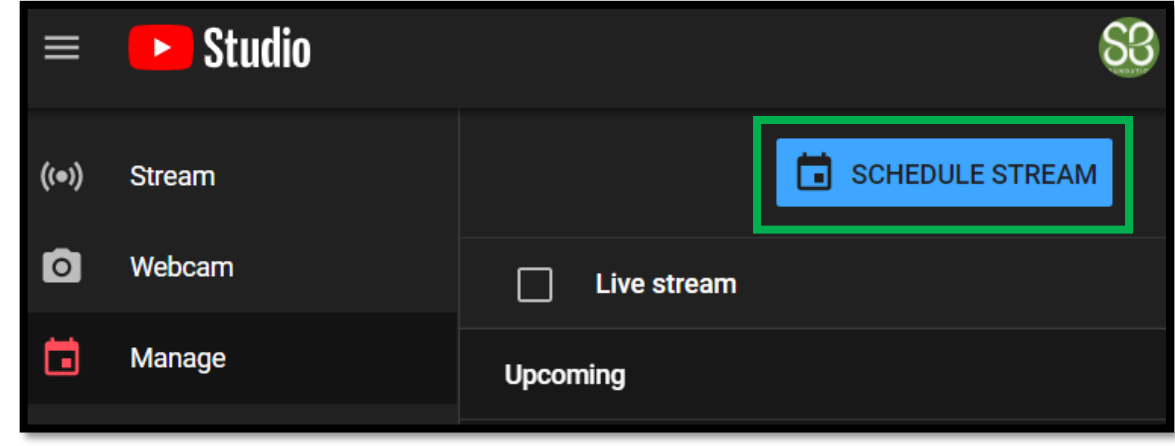

**Add your streaming details and click Create Stream** 

1333 S. Mayflower Ave., Suite 400, Monrovia, CA 91016 | 888.899.BALD | 626.792.8247

o

 $\bullet$  @StBaldricks

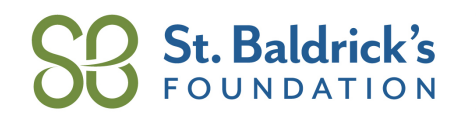

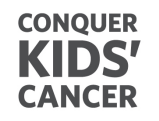

## **Going LIVE on YouTube**

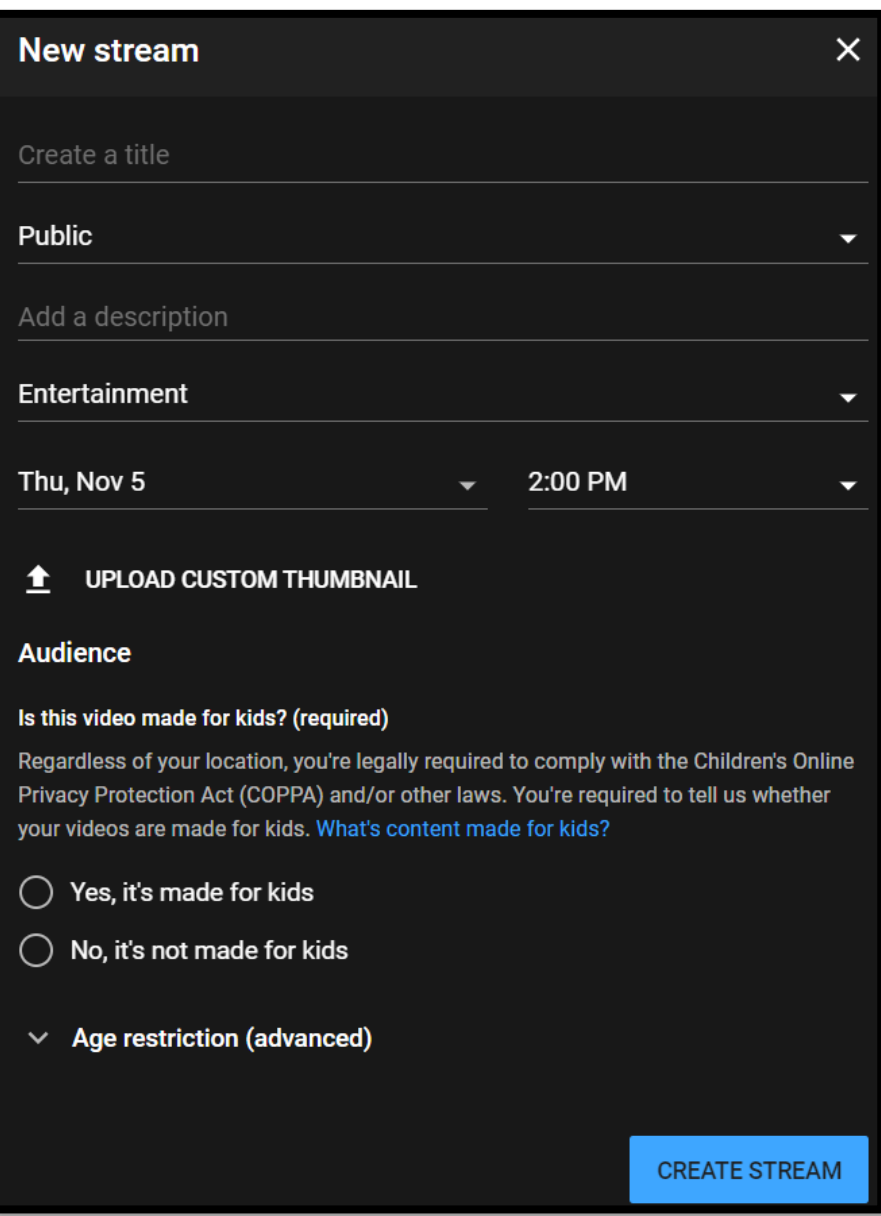

<sup>o</sup> **Once you have scheduled your live video. Click on the share button and click embed.**

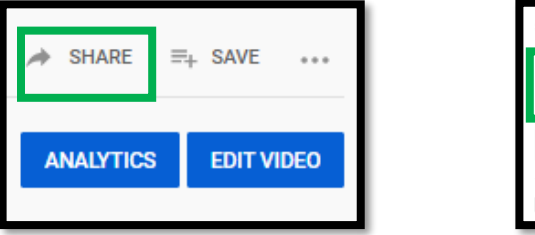

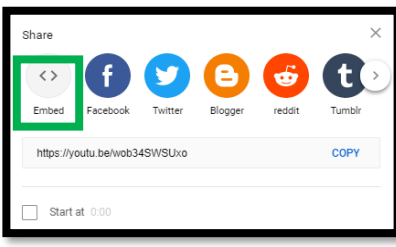

1333 S. Mayflower Ave., Suite 400, Monrovia, CA 91016 | 888.899.BALD | 626.792.8247

 $\bullet$  @StBaldricks

O @StBaldricks

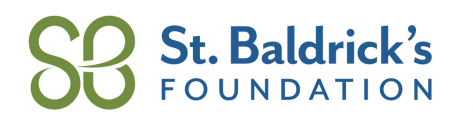

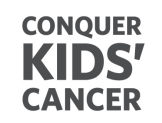

## **Going LIVE on YouTube**

### <sup>o</sup> **Then copy the embedded link**

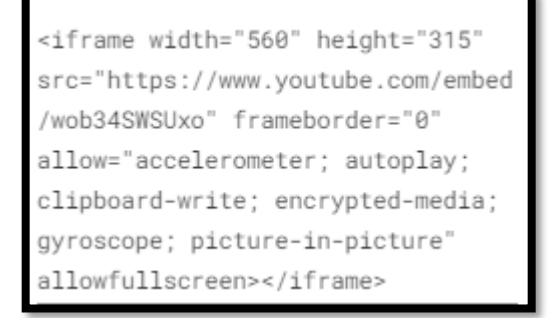

- <sup>o</sup> **Log into your Members Area**
	- If you are a VEO click 'View and Edit Your Event Page', if you are a participant click 'View<br>and Edit your Participant Page', then scroll down to click on the pencil icon next to the **and Edit your Participant Page', then scroll down to click on the pencil icon next to the**

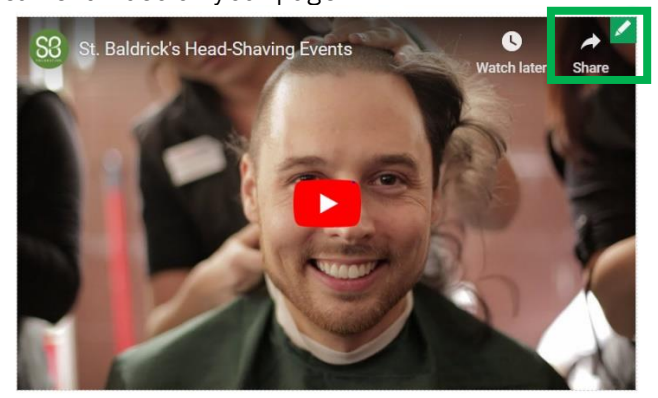

Then drop the embedded video link and you'll be all set.

 $\bullet$  @StBaldricks

f /StBaldricksFoundation

StBaldricks.org

**O** @StBaldricks

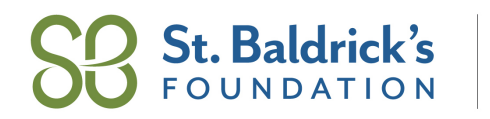

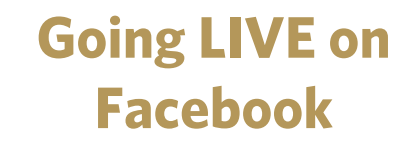

#### **Go to your Facebook Page**

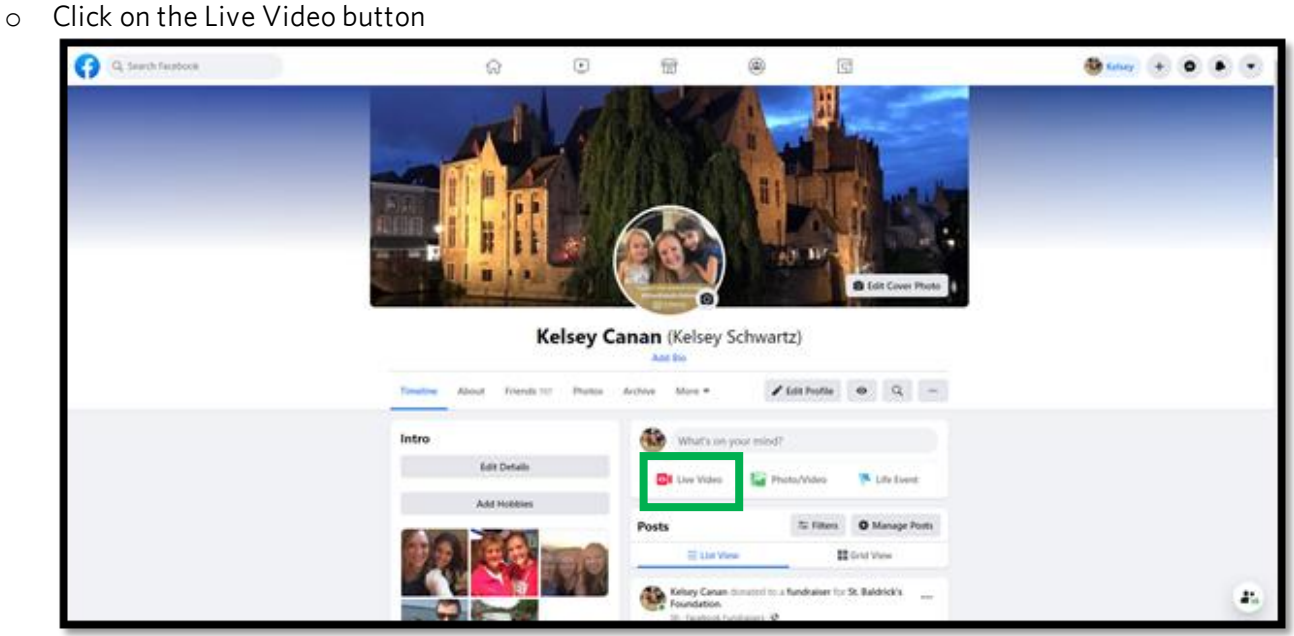

**CONQUER** 

**KIDS' CANCER** 

<sup>o</sup> **Here you can Schedule a Live Video, choose where you want to video to go live and who can see**

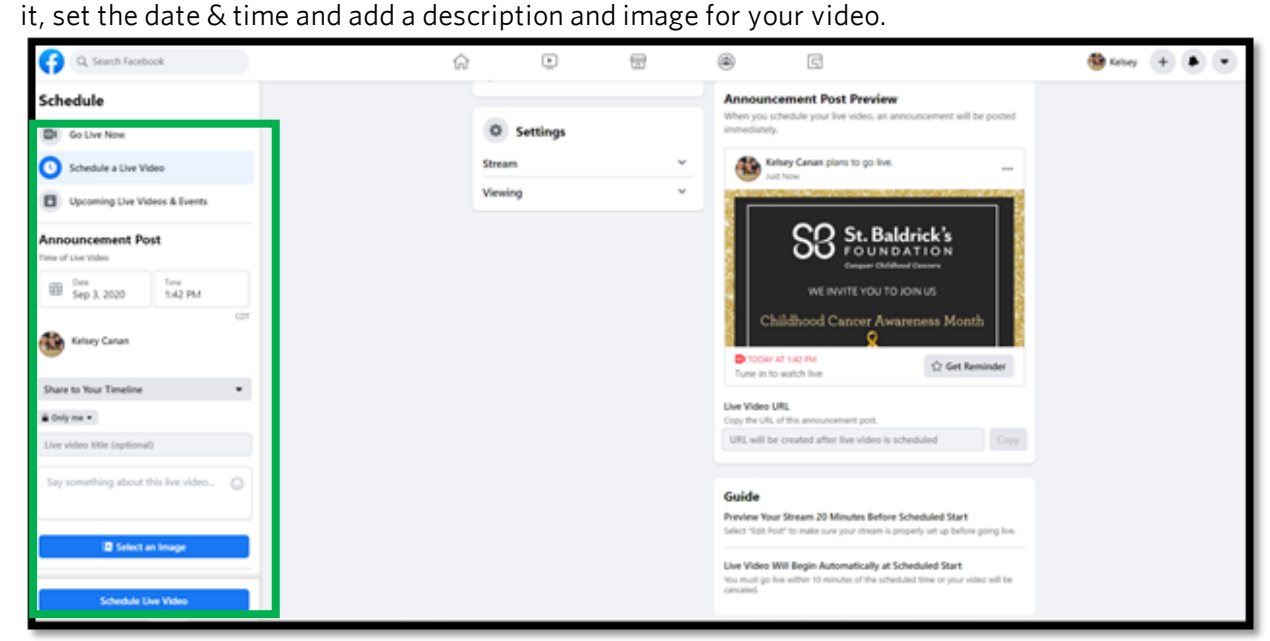

1333 S. Mayflower Ave., Suite 400, Monrovia, CA 91016 | 888.899.BALD | 626.792.8247

 $\bullet$  @StBaldricks

**O** @StBaldricks

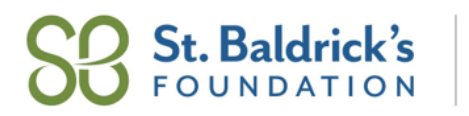

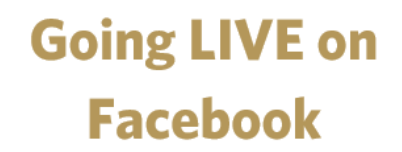

<sup>o</sup> **If you don't want to schedule the video, simply click 'Go Live Now' and then click on the Use** those donations will go to the St. Baldrick's general fund. Therefore, it's better to put your these donations will go to the St. Baldrick's general carea. Therefore, it's series to put your<br>event /narticinant link in the video description **event/participant link in the video description.**

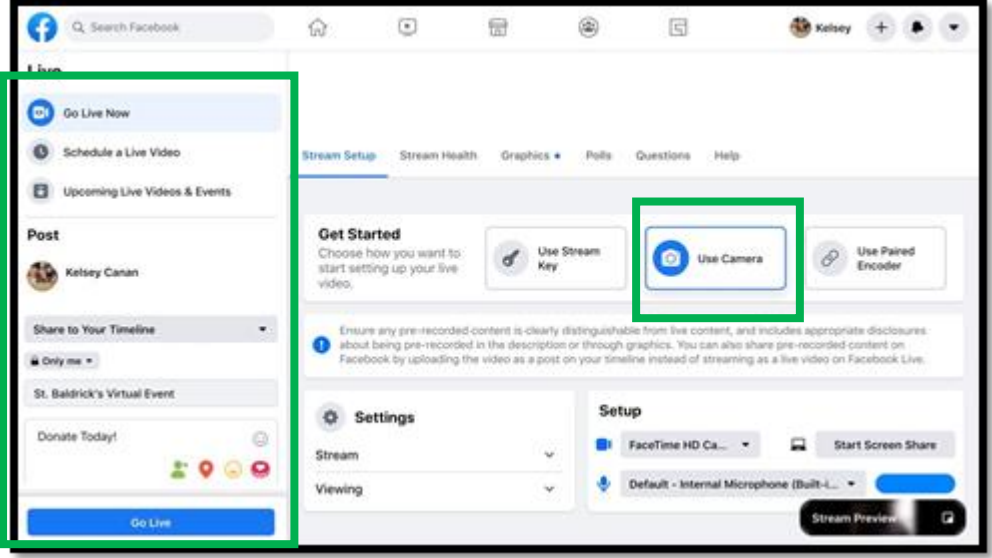

**CONQUER** 

**CANCER** 

DS'

<sup>o</sup> **If you are planning to go live using a video conferencing app then you'll need to click 'Use Stream Key'. Then you'll be able to drop in the Server URL and Stream Key information into your streaming platform.**

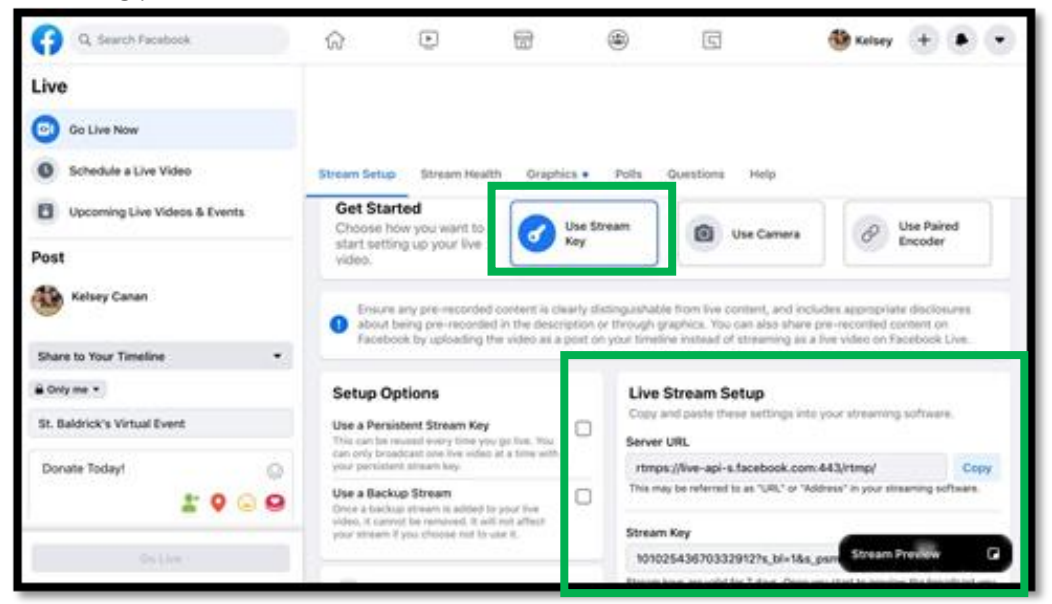

1333 S. Mayflower Ave., Suite 400, Monrovia, CA 91016 | 888.899.BALD | 626.792.8247 **f** /StBaldricksFoundation  $\bullet$  @StBaldricks  $\overline{O}$  @StBaldricks #StBaldricks

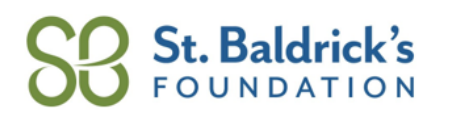

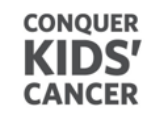

# **Going LIVE on Facebook**

#StBaldricks

<sup>o</sup> **After your live video has ended you can share the embedded video onto your event and**

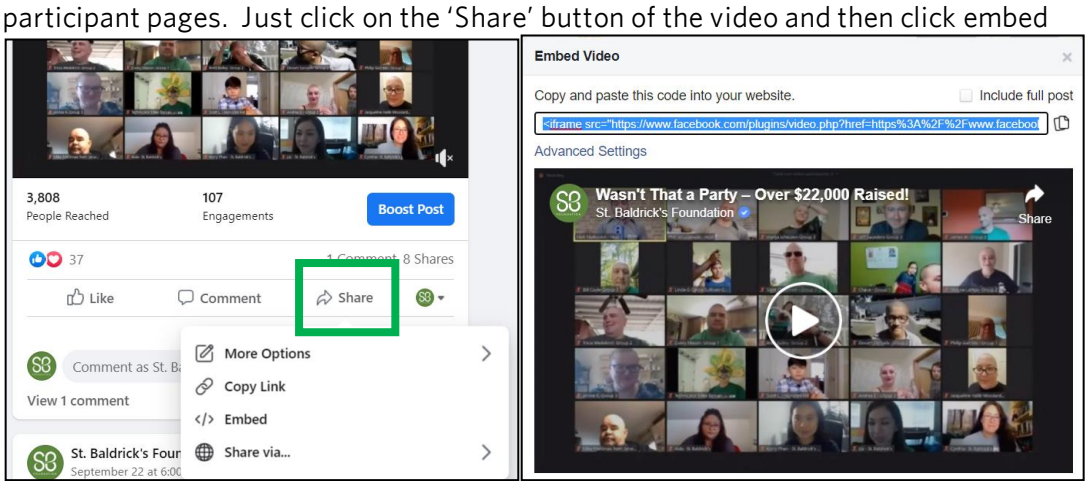

- <sup>o</sup> **Log into your Members Area**
	- If you are a VEO click 'View and Edit Your Event Page', if you are a participant click 'View<br>and Edit your Participant Page', then scroll down to click on the pencil icon next to the current video on your page.

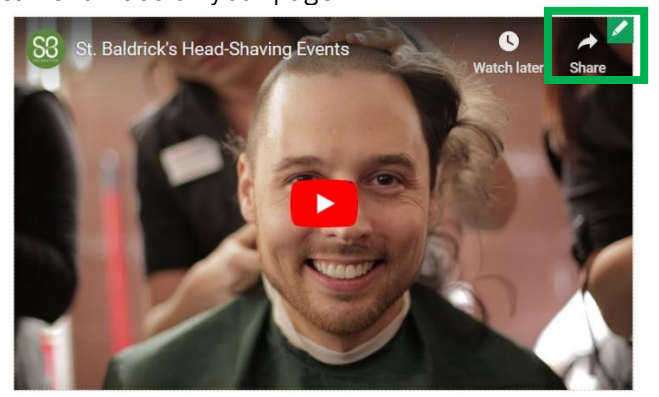

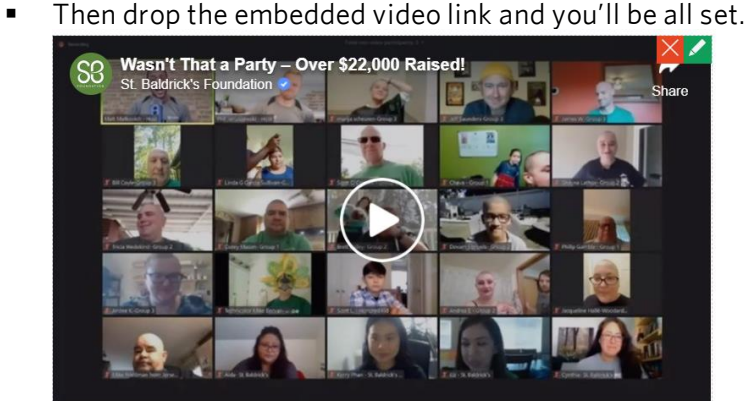

1333 S. Mayflower Ave., Suite 400, Monrovia, CA 91016 | 888.899.BALD | 626.792.8247 **f** /StBaldricksFoundation StBaldricks.org  $\bullet$  @StBaldricks  $\overline{O}$  @StBaldricks